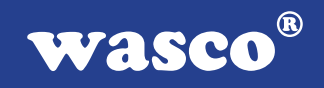

# **WITIO-168 EXTENDED**

## **EDV-Nr.: A-1255**

168 Ein-/Ausgänge 3 \* 16-Bit-Zähler

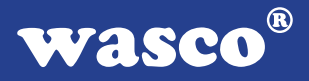

### **Copyright© 2006 by Messcomp Datentechnik GmbH**

Diese Dokumentation ist urheberrechtlich geschützt. Alle Rechte sind vorbehalten.

Messcomp Datentechnik GmbH behält sich das Recht vor, die in dieser Dokumentation beschriebenen Produkte jederzeit und ohne Vorankündigung zu verändern.

Ohne schriftliche Genehmigung der Firma Messcomp Datentechnik GmbH darf diese Dokumentation in keinerlei Form vervielfältigt werden.

### **Geschützte Warenzeichen**

IBM PC, PC/XT und PC/AT sind geschützte Warenzeichen von International Business Machines (IBM).

BASIC ist ein geschütztes Warenzeichen von Dartmouth College. Turbo Pascal, Turbo C sind geschützte Warenzeichen von Borland. Quickbasic ist ein eingetragenes Warenzeichen von Microsoft. Powerbasic ist ein eingetragenes Warenzeichen von Robert S. Zale.

wasco<sup>®</sup> ist ein eingetragenes Warenzeichen.

### **Haftungsbeschränkung**

Die Firma Messcomp Datentechnik GmbH haftet für keinerlei, durch den Gebrauch der Interfacekarte WITIO-168EXTENDED und dieser Dokumentation, direkt oder indirekt entstandenen Schäden.

### **Inhaltsverzeichnis**

### **1. Produktbeschreibung**

#### **2. Installation der WITIO-168** EXTENDED

#### **3. Systemkomponenten**

- 3.1 Blockschaltbild
- 3.2 Adresseinstellung und Zugriff auf Systemkomponenten

#### **4. Anschlussstecker**

- 4.1 Lage der Anschlussstecker
- 4.2 Steckerbelegung von P1
- 4.3 Steckerbelegung von P2
- 4.4 Steckerbelegung von P3
- 4.5 Steckerbelegung von P4
- 4.6 Steckerbelegung der Kompatibilitätsstecker

#### **5. Jumperblöcke**

- 5.1 Lage der Jumperblöcke auf der Platine
- 5.2 Signalbelegung JP1
- 5.3 Signalbelegung JP2
- 5.4 Signalbelegung JP3
- 5.5 Signalbelegung JP5
- 5.6 Signalbelegung JP6

#### **6. 168-Kanal-Ein-/Ausgabe**

#### **7. 3 \* 16 Bit Zähler**

7.1 Zeitgesteuerte Interruptauslösungen

#### **8. Waitstategenerator**

#### **9. Programmierung**

- 9.1 Hinweise zur Programmierung der WITIO-168EXTENDED
- 9.2 Zuordnung der Portadressen

**wasco®** 

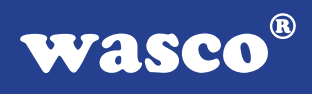

#### **10. Zubehör**

- 10.1 Passendes wasco®-Zubehör
- 10.2 Anschlusstechnik (Anwendungsbeispiele)
- 10.3 Einzelkomponenten zur Eigenkonfektionierung

### **11. Fehlersuche**

- **12. Technische Daten**
- **13. Produkthaftungsgesetz**

### **14. EG-Konformitätserklärung**

#### **Anhang**

 Programmierbarer Timer-Baustein 8254 Programmierbarer I/O-Baustein 8255

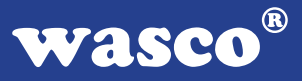

### **1. Produktbeschreibung**

Die WITIO-168EXTENDED bietet 168 digitale Ein/Ausgangskanäle, die TTLkompatibel sind. Diese Karte eignet sich für Ein- und Ausgabeanwendungen, für die keine galvanische Trennungen notwendig sind.

Die 21 Ein/Ausgabeports sind in Gruppen zu je acht Kanälen, jeder dritte Port ist zudem auch in zwei Gruppen zu je vier Kanälen als Ein- oder Ausgänge programmierbar. Interruptauslösungen sind zeitabhängig durch einen Zählerbaustein, kombiniert mit einem Quarzoszillator realisierbar.

Eine 37polige D-Sub-Buchse am Slotblech der Platine, der 24 Ein/Ausgangskanäle und die Anschlüsse des Timers zugeführt sind und drei 50polige Pfostenstecker mit je 48 Kanälen ermöglichen den Anschluss der Peripherie. Die Steckerbelegungen aller Steckverbinder der WITIO-168EXTENDED sind identisch zu den Belegungen der PCI-Bus-Karte WITIO-PCI168EXTENDED. Durch eine 40polige und drei 50polige zusätzlich auf der Platine platzierte Pfostenstecker ist die WITIO-168<sub>EXTENDED</sub> kompatibel zur Ein/Ausgabekarte MULTI-8255.

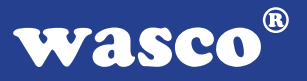

### **2. Installation der WITIO-168**EXTENDED

Achten Sie vor dem Einbau der WITIO-168 darauf, dass der Rechner vom Netz getrennt oder zumindest ausgeschaltet ist. Denn beim Einbau der Interface-Karte in den laufenden Rechner besteht die Gefahr, dass neben der WITIO-168 auch andere Karten des PCs oder Rechners zerstört werden.

Wählen Sie in Ihrem Rechner einen freien ISA-Steckplatz, in den Sie dann die Karte einsetzen. Verschrauben Sie das Slotblech der Platine mit dem Rechnergehäuse, damit sich die Karte nicht während des Betriebs unter Einwirkung des Anschlusskabels aus dem Steckplatz lösen kann.

### **3. Systemkomponenten**

### **3.1 Blockschaltbild**

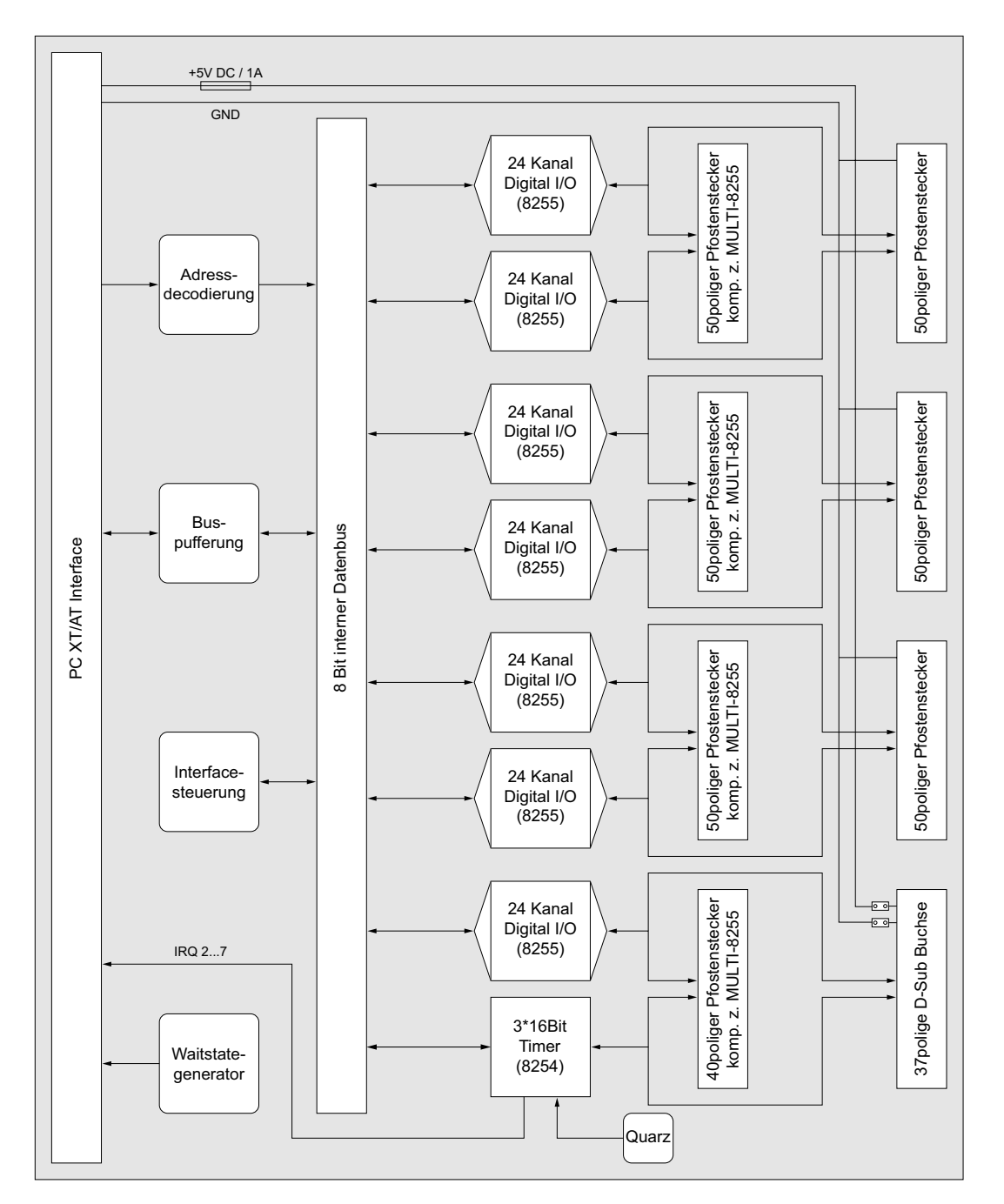

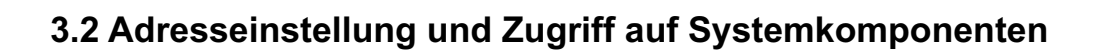

Der Zugriff auf die Hardware-Komponenten der WITIO-168 erfolgt durch das Lesen von bzw. Schreiben in Portadressen.

Die Port-Adress-Bereiche, unter denen die I/O Bausteine angesprochen werden können, sind durch Dip-Schalter auf der Platine einstellbar:

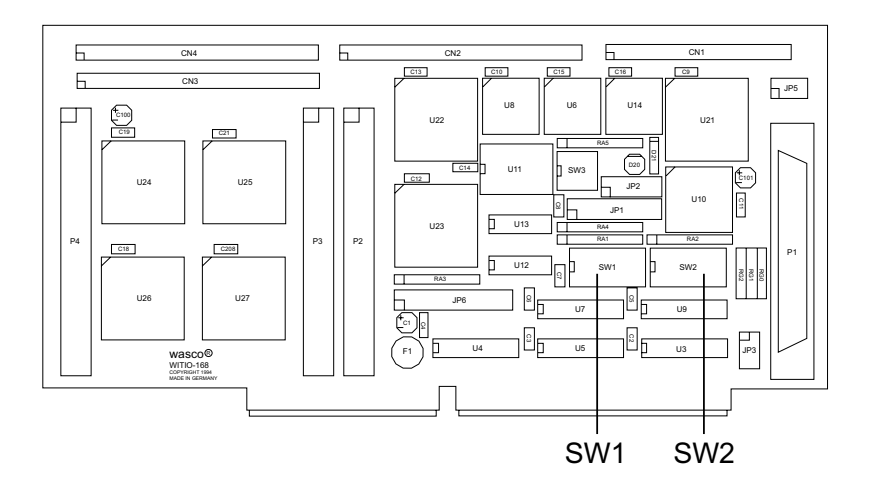

Die Interfacekarte WITIO-168EXTENDED decodiert die Adressleitungen A4 bis A11. Für die Basis-Portadresse sind die Adressleitungen A4 bis A9 relevant, da in den PC´s nicht der volle Adressbereich ausdecodiert wird. Die Dip-Schalter der Adressleitungen A10 und A11 müssen bei den Dipschalterblöcken SW1 und SW2 immer ON sein.

Achten Sie bei der Einstellung der Portadresse darauf, dass der ausgewählte Adressbereich von keiner anderen Peripheriekarte oder vom Computer selbst benutzt wird. Die Interfacekarte ist standardmäßig auf die Adresse 220h eingestellt. Falls die Adresse im Computer bereits belegt ist und Sie diese ändern müssen, ist darauf zu achten, dass in den mitgelieferten Beispielprogrammen die Port-Adressen ebenfalls geändert werden.

Entnehmen Sie die wichtigsten Einstellungen der Portadressen nachfolgender Tabelle.

wasco®

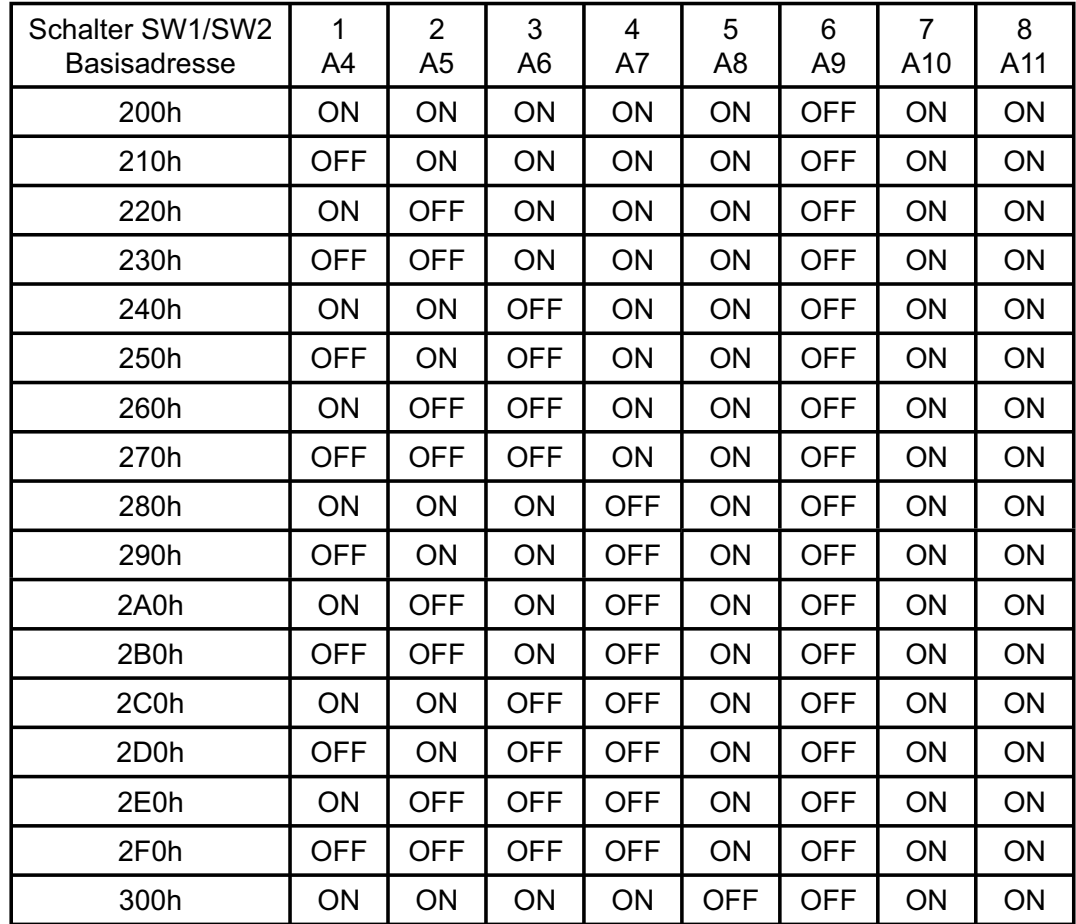

### **Einstellung der Portadressen:**

### **Die Belegung der Portadressen im PC:**

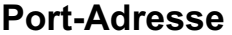

**Funktion** 

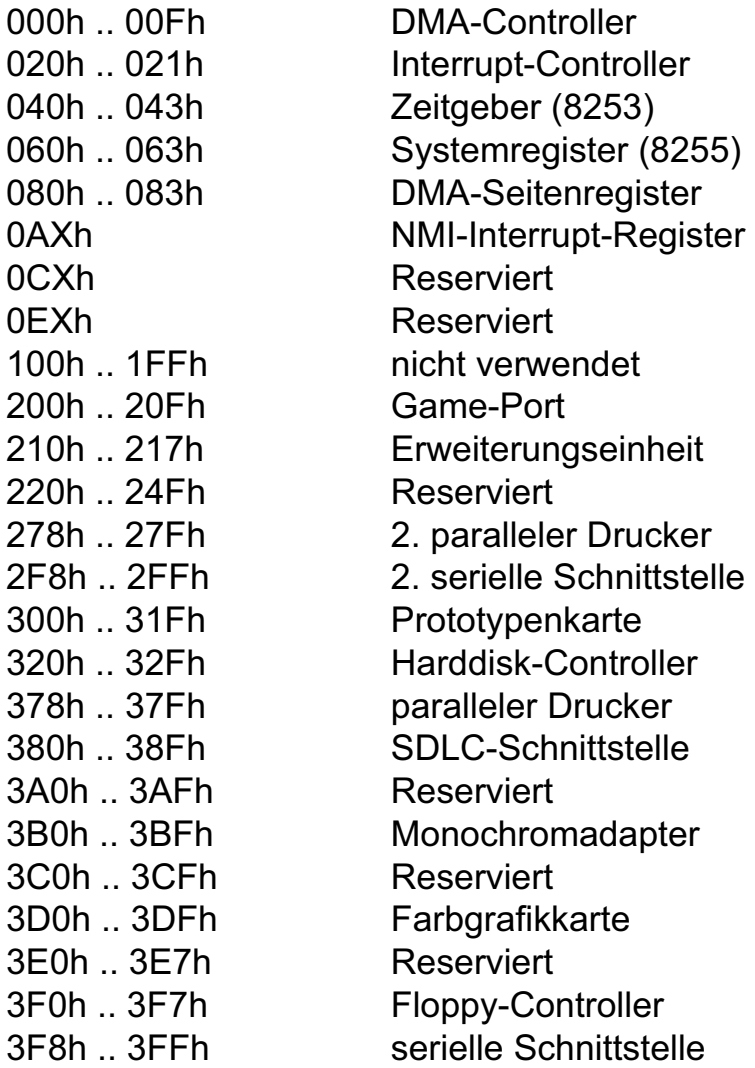

### **4. Anschlussstecker**

### **4.1 Lage der Anschlussstecker**

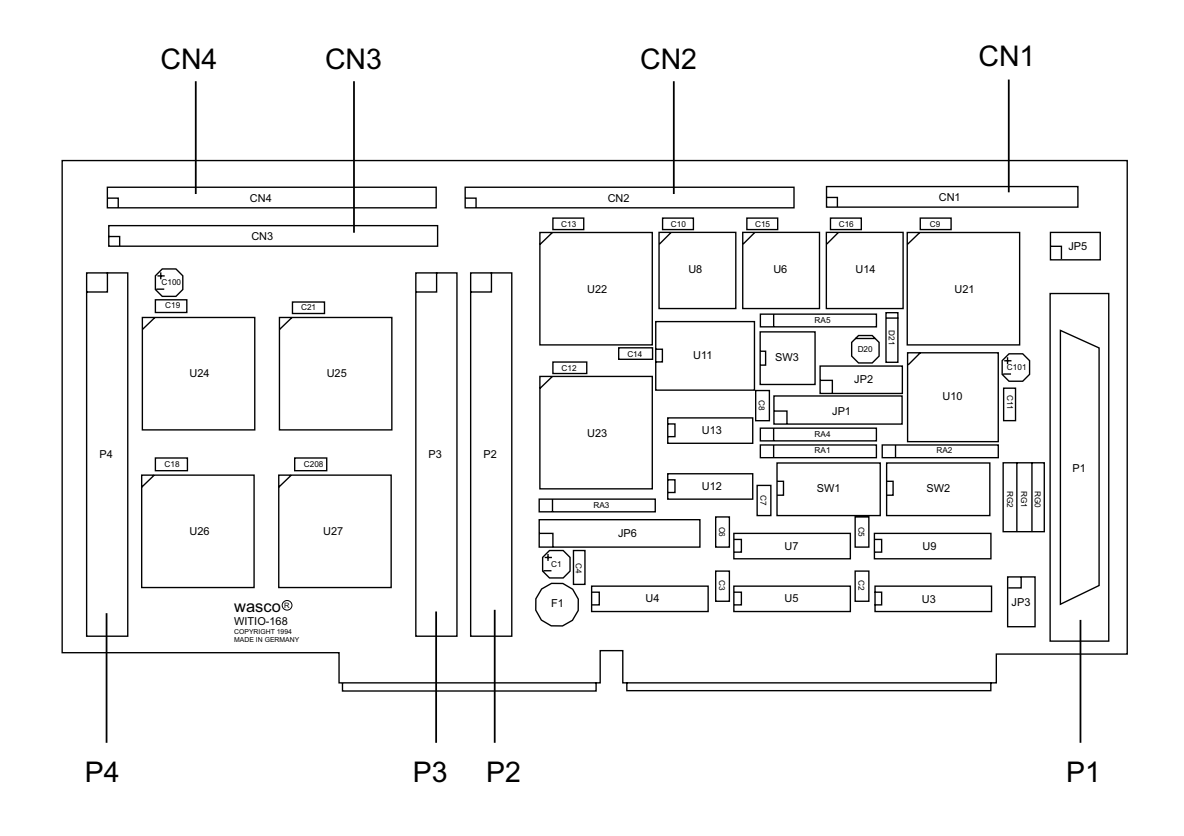

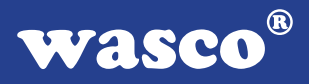

### **4.2 Steckerbelegung von P1**

Die D-Sub-Buchse P1 ist am Slotblech der Platine montiert. Ihr sind die ersten 24 Ein-/Ausgänge, sowie die Timeranschlüsse zugeführt. Diese Anschlüsse sind außerdem auch der Pfostenleiste CN1 zugeführt, um eine Kompatibilität zu CN1 der MULTI 8255 zu erreichen. Die Versorgungsspannung (Vcc +5V) und die Masse (GND) des Rechners liegt am Anschlussstecker P1 nur nach Setzen von Jumperbrücken am Jumperblock JP3 an.

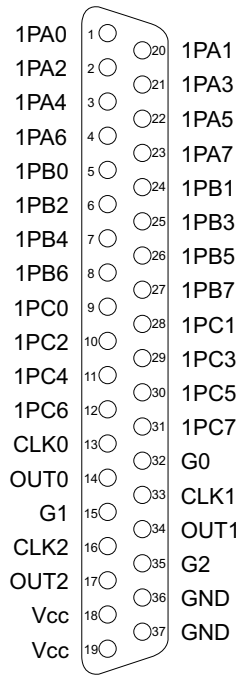

**Vcc:** Interne Versorgungsspannung (+ 5V) des Rechners (nur nach Setzen einer Jumperbrücke an JP3 **GND:** Masse des Rechners **NC:** Pin nicht belegt

### **Nach dem Setzen der Jumper an Jumperblock JP3 darf niemals eine externe Spannung an +5V und GND des Anschlusssteckers P1 angelegt werden!**

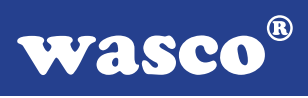

### **4.3 Steckerbelegung von P2**

Die 24 Ein-/Ausgänge vom PIO-Baustein #2 und PIO-Baustein #3 liegen am 50poligen Pfostenstecker P2 an. Außerdem sind diese Ein-/Ausgänge auch dem Kompatibilitätsstecker CN2 zugeführt.

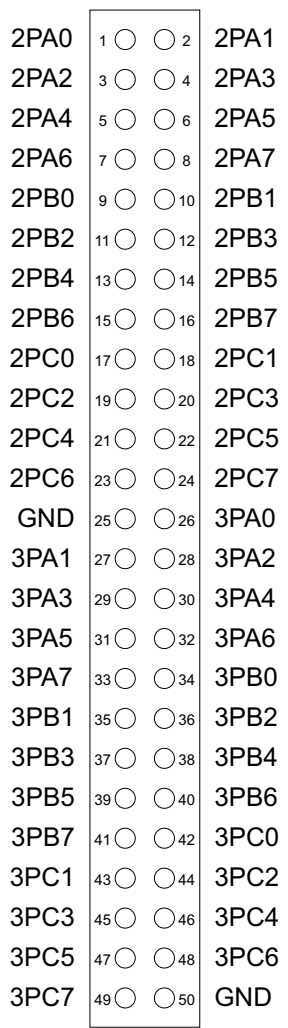

### **4.4 Steckerbelegung von P3**

Dem Pfostenstecker P3 sind die Ein-/Ausgabekanäle der PIO-Bausteine vier und fünf zugeordnet, die auch am Kompatibilitätsstecker CN3 anliegen.

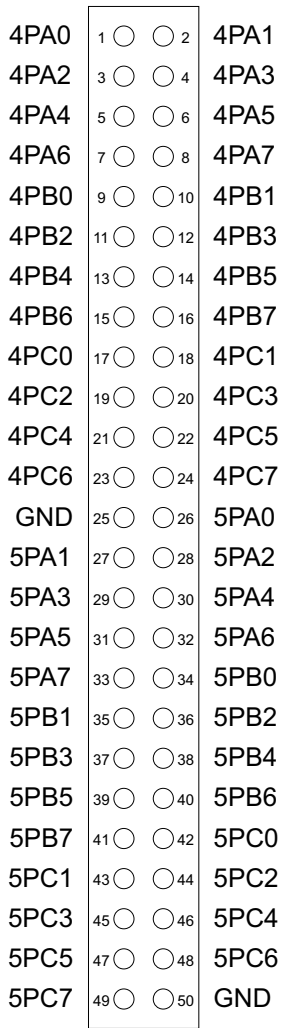

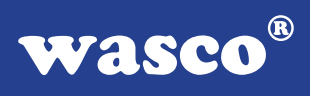

### **4.5 Steckerbelegung von P4**

Die Anschlüsse von PIO6 und PIO7 sind dem Pfostenstecker P4 und dem Kompatibilitätsstecker CN4 zugeführt. Die Belegungen der Kompatibilitätsstecker CN2...CN4 sind in Kapitel 4.6 dokumentiert.

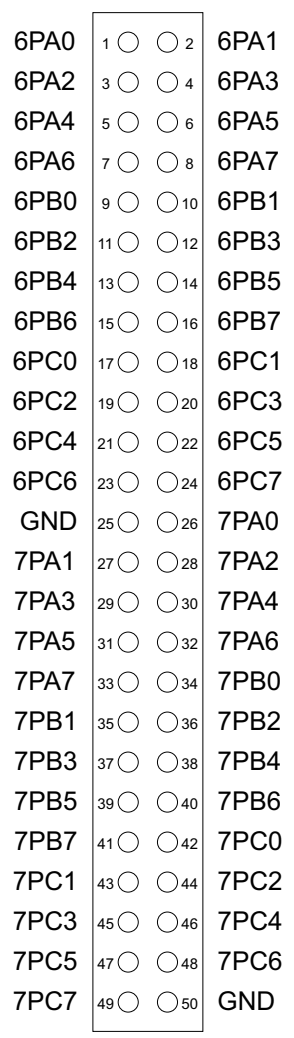

### **4.6 Belegung der Kompatibilitätsstecker**

Die Anschlüsse von PIO1 sind dem Pfostenstecker P1 und dem Kompatibilitätsstecker CN1 zugeführt.

WITIO-168EXTENDED Multi 8255

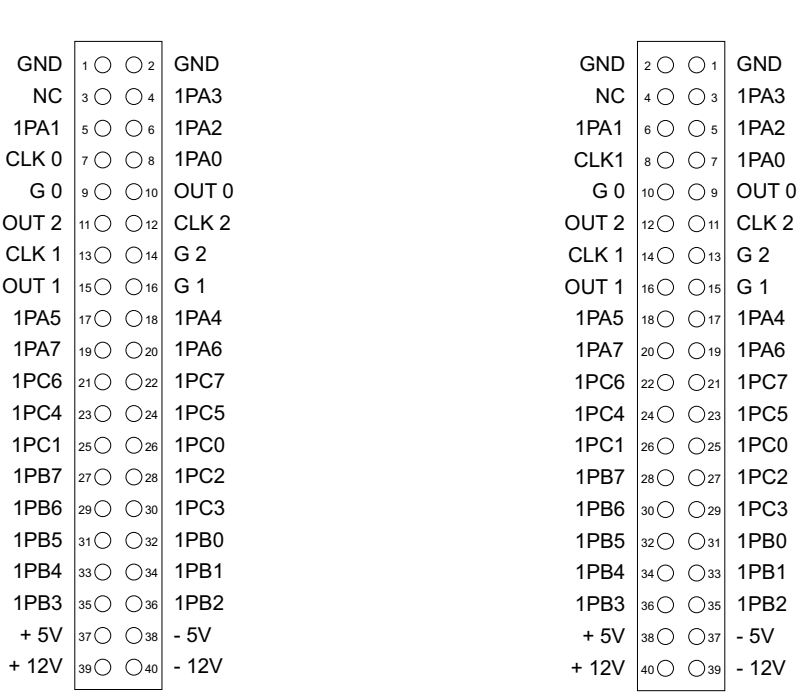

Durch Stecken von Jumperbrücken am Jumperblock JP5 können die internen Rechner-Spannungen +5V, -5V, +12V und -12V dem Kompatibilitätsstecker CN1 zugeführt werden.

Nach dem Setzen der Jumper am Jumperblock JP5 darf **niemals eine externe Spannung** +5V, -5V, +12V, -12V an Anschlussstecker CN1 angelegt werden!

Bitte beachten Sie, dass bei der Ein-/Ausgabe-Karte MULTI 8255 die Zählweise der Stecker anders ist. Entgegen der deutschen Norm, wie sie bei der WITIO-168EXTENDED Anwendung findet, ist bei der MULTI 8255 Pin 1 am Pfostenstecker rechts oben siehe letzte Abb. Kapitel 4.6).

Dem Pfostenstecker CN2 der WITIO-168EXTENDED sind die I/O-Anschlüsse des zweiten und dritten PIO-Bausteins zugeführt. Er ist kompatibel zu CN2 der MULTI 8255. Die Gegenüberstellung der beiden Stecker entnehmen Sie bitte den folgenden Abbildungen:

WITIO-168<sub>EXTENDED</sub> Multi 8255

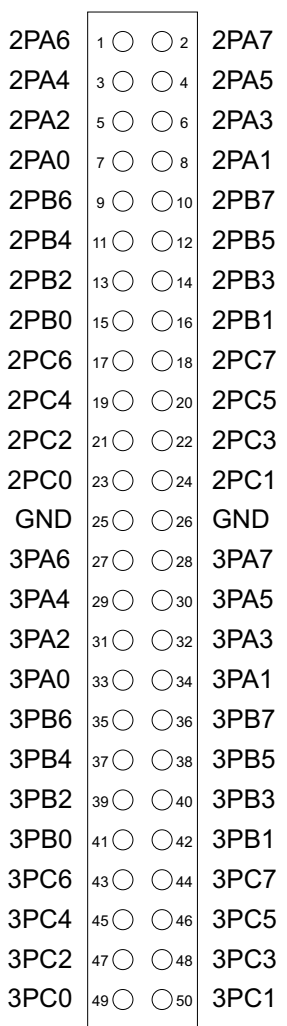

wasco®

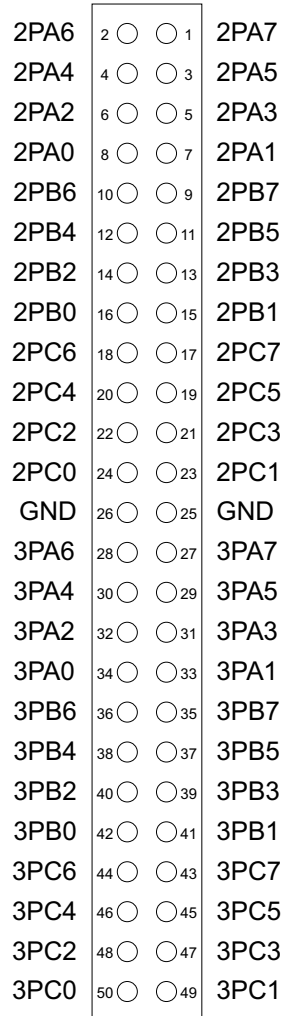

Am Pfostenstecker CN3 sind die Anschlüsse PIO4 und PIO5 anliegend. Abgesehen von der Zählweise ist der Kompatibilitätsstecker CN3 (WITIO-168) kompatibel zu CN3 der MULTI 8255. Die Gegenüberstellung der beiden Stecker entnehmen Sie bitte den folgenden Abbildungen:

WITIO-168<sub>EXTENDED</sub> Multi 8255

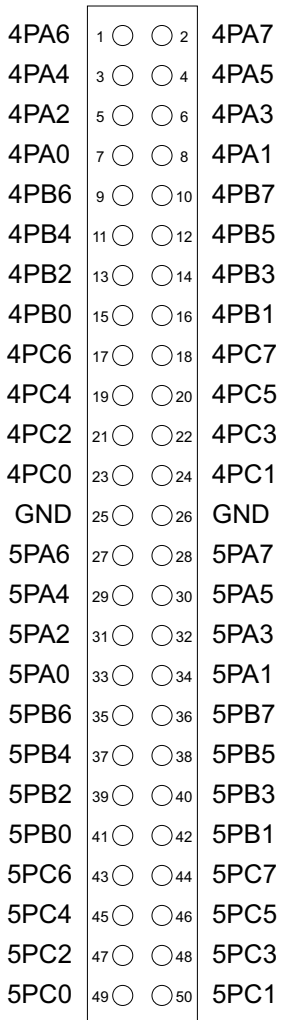

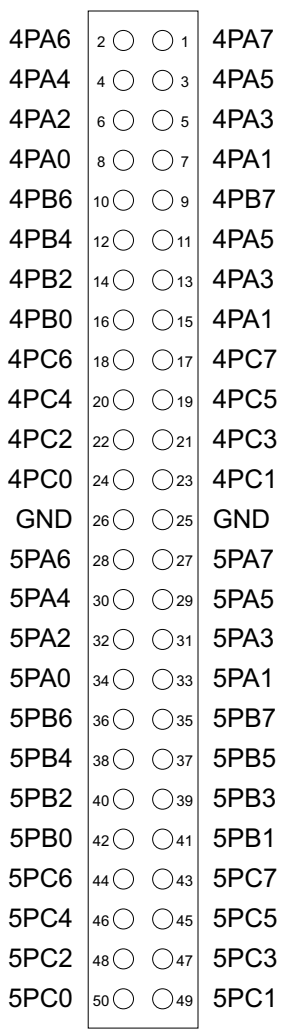

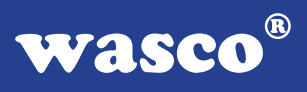

### Die folgende Abbildung zeigt die Signal-Belegung der Pfostenstecker CN4 (WITIO-168) und CN4 (MULTI 8255):

#### WITIO-168EXTENDED Multi 8255

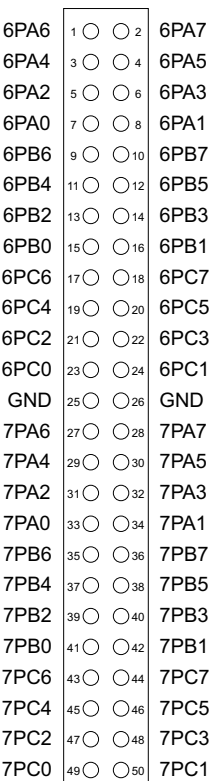

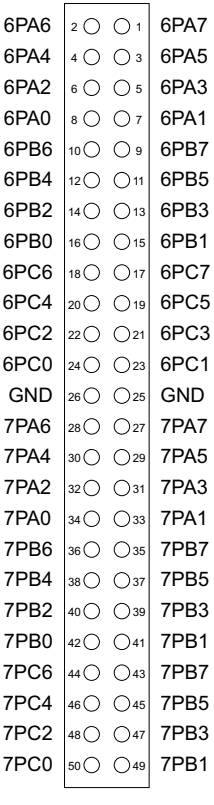

### Gegenüberstellung der Zählweise an den Kompatibilitätssteckern:

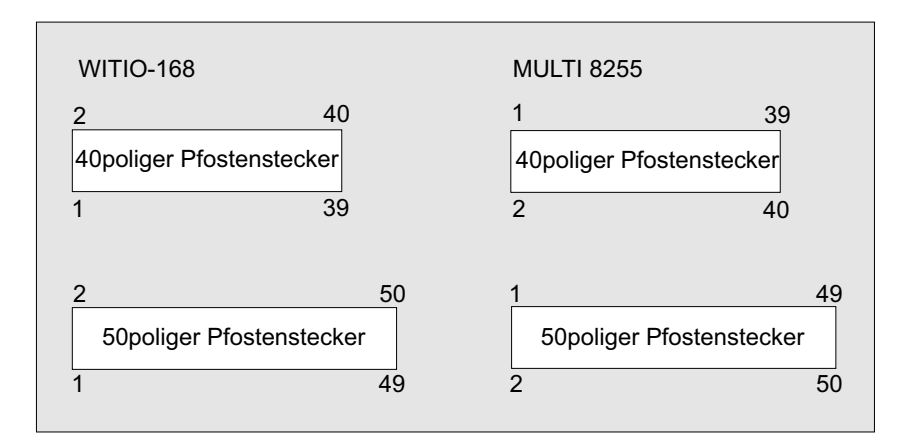

### **5. Jumperblöcke**

### **5.1 Lage der Jumperblöcke auf der Platine**

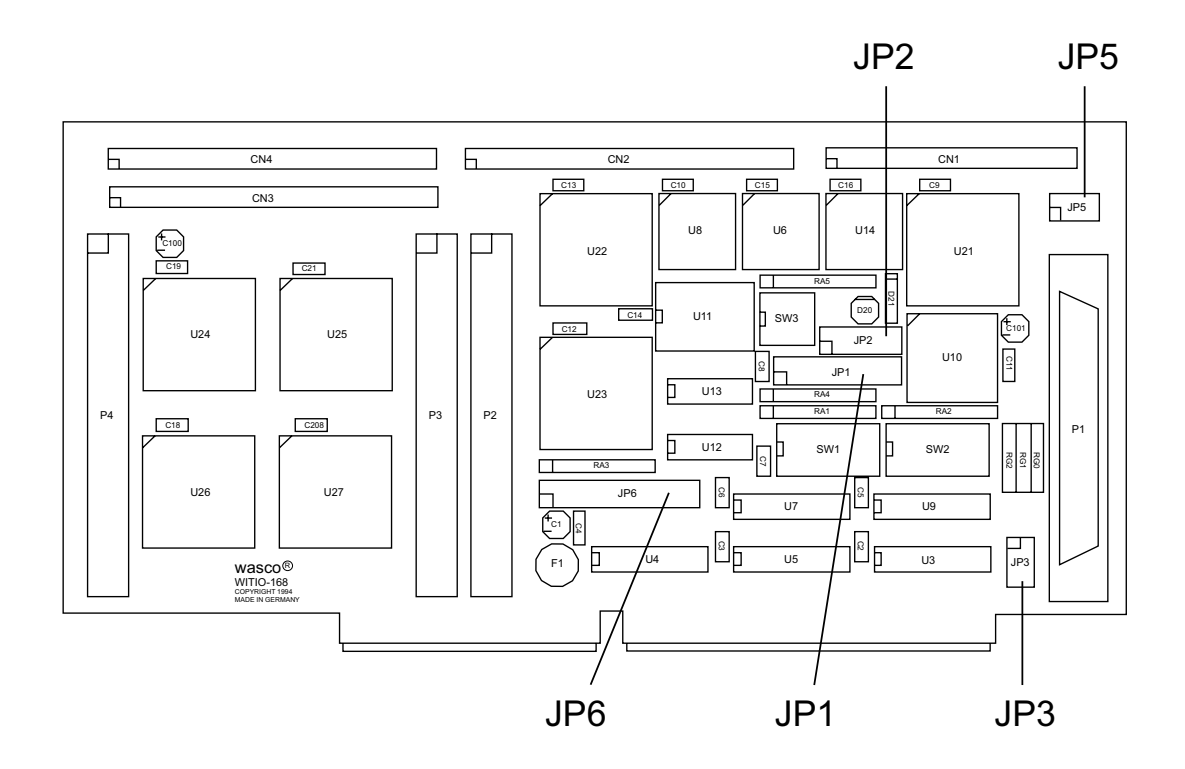

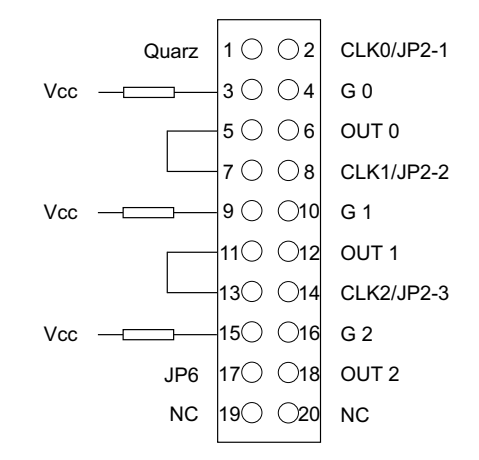

### **5.2 Signalbelegung von JP1**

### **5.3 Signalbelegung von JP2**

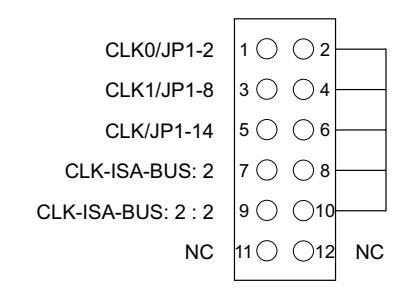

### **5.4 Signalbelegung von JP3**

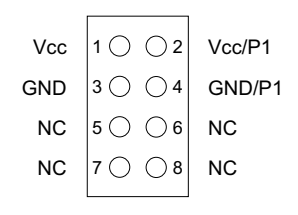

### **5.5 Signalbelegung von JP5**

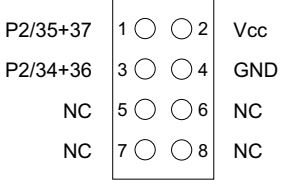

### **5.6 Signalbelegung von JP6**

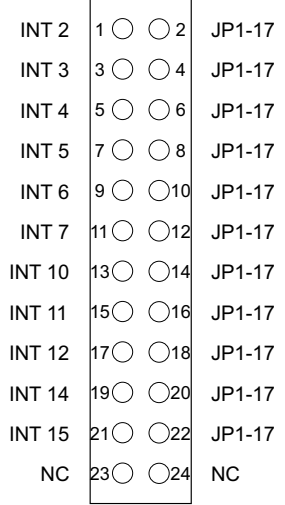

WITIO-168<sub>EXTENDED</sub> © 2006 by Messcomp Datentechnik GmbH DV05

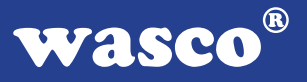

### **6. 168-Kanal-Ein-/Ausgabe (8255)**

Zur Ein-/Ausgabe sind auf der WITIO-168 EXTENDED sieben Schnittstellen-Bausteine vom Typ 8255 vorhanden.

Der PIO-Baustein 8255 ist ein programmierbarer Mehrzweck-Ein-/Ausgabe-Baustein. Er hat 24 Ein-/Ausgabeanschlüsse, die in zwei Gruppen von je zwölf Anschlüssen getrennt programmierbar sind und im wesentlichen in drei Betriebsarten benutzt werden können.

In der ersten Betriebsart (Betriebsart 0) kann jede Gruppe von zwölf Ein- /Ausgabeanschlüssen in Abschnitten von acht bzw. vier Anschlüssen als Eingang oder Ausgang programmiert werden.

In der zweiten Betriebsart (Betriebsart 1) können acht Leitungen jeder Gruppe als Eingang oder Ausgang programmiert werden. Von den verbleibenden vier Anschlüssen werden drei für den Austausch von Quittungen und für Unterbrechungs-Steuersignale verwendet.

Die dritte Betriebsart (Betriebsart 2) kann als Zweiweg-BUS-Betriebsart bezeichnet werden. Hier werden acht Anschlüsse für einen Zweiweg-BUS eingesetzt. Die fünf weiteren Anschlüsse, von denen einer zur anderen Gruppe gehört, werden in diesem Fall für den Quittungsaustausch benutzt. Außerdem ist das direkte Setzen und Rücksetzen einzelner Bits möglich.

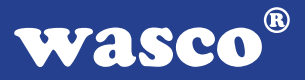

### **7. 3 \* 16 Bit Zähler**

Der Timerbaustein 8254 der WITIO-168EXTENDED enthält drei unabhängig voneinander arbeitende 16-Bit-Abwärtszähler, die in vielfältigen Zeitgeber-, Zähler- und Steuer-Anwendungen eingesetzt werden können. Die Takt- und Steuer-Eingänge sowie die Zähler-Ausgänge sind auf Pfostenstecker P1 herausgeführt.

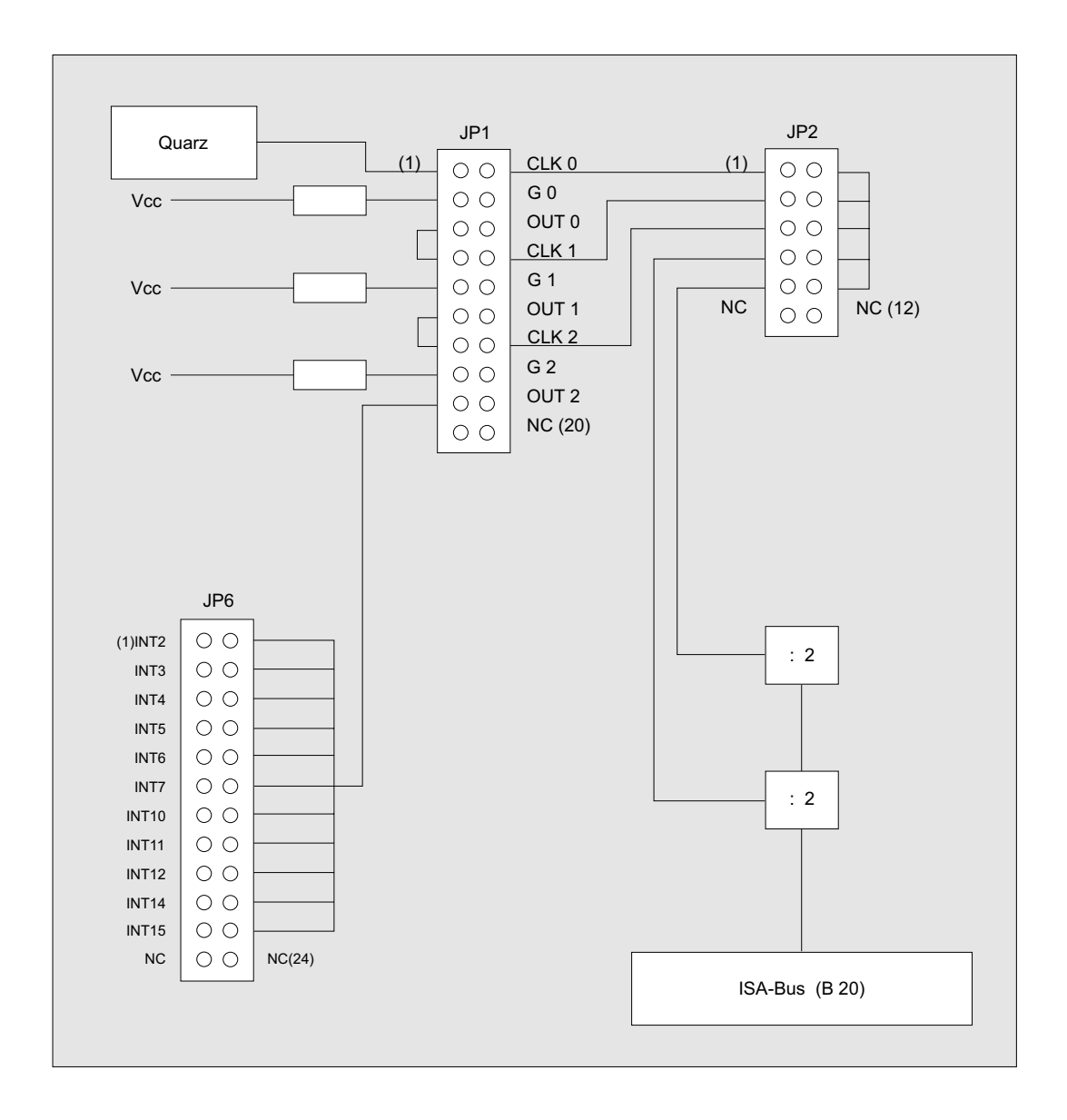

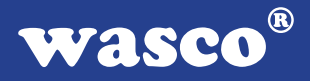

Über den Jumperblock JP1 können die drei Zähler in Reihe geschaltet, der Takteingang von Timer 0 mit dem 4MHz-Quarzoszillator verbunden, sowie die Gate-Steuereingänge über Strombegrenzungswiderstände auf "High" gelegt werden. Falls der Timerbaustein zur Generierung von zeitgesteuerten Interruptauslösungen eingesetzt werden soll, kann der Ausgang von Timer 2 zusätzlich über den Jumperblock JP6 an einen IRQ-Eingang des Rechners gelegt werden.

Über den Kompatibilitätsjumperblock JP2 kann der interne Rechner-Takt, wie bei der MULTI 8255 (A-1230), auf die Takteingänge CLK0, CLK1 und CLK2 der Zähler gelegt werden.

Dazu müssen an JP1 alle Jumperbrücken gezogen werden. Am Jumperblock JP2 müssen Jumper über die Pins 1-2, 3-4, 5-6 und 9-10 gesetzt werden.

Die Programmierung des Timerbausteins 8254 ist in Anhang A, sowie innerhalb der Beispielprogramme erläutert.

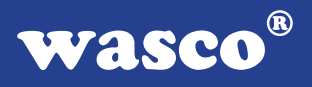

### **7.1 Zeitgesteuerte Interruptauslösungen durch den Timerbaustein 8254**

### 7.1.1 Grundeinstellungen

Falls der Timer 8254 zur Generierung von zeitgesteuerten Interruptauslösungen benutzt werden soll, sind die Jumper 1-2 bis 17-18 von Jumperblock JP1 (siehe Abb. unten) zu setzen. Dem Timer 0 wird dadurch der Takt der Quarzzeitbasis zugeführt. Der Ausgang von Timer 0 wird an den Eingang des Timer 1 gelegt und dessen Ausgang an den Eingang von Timer 2.

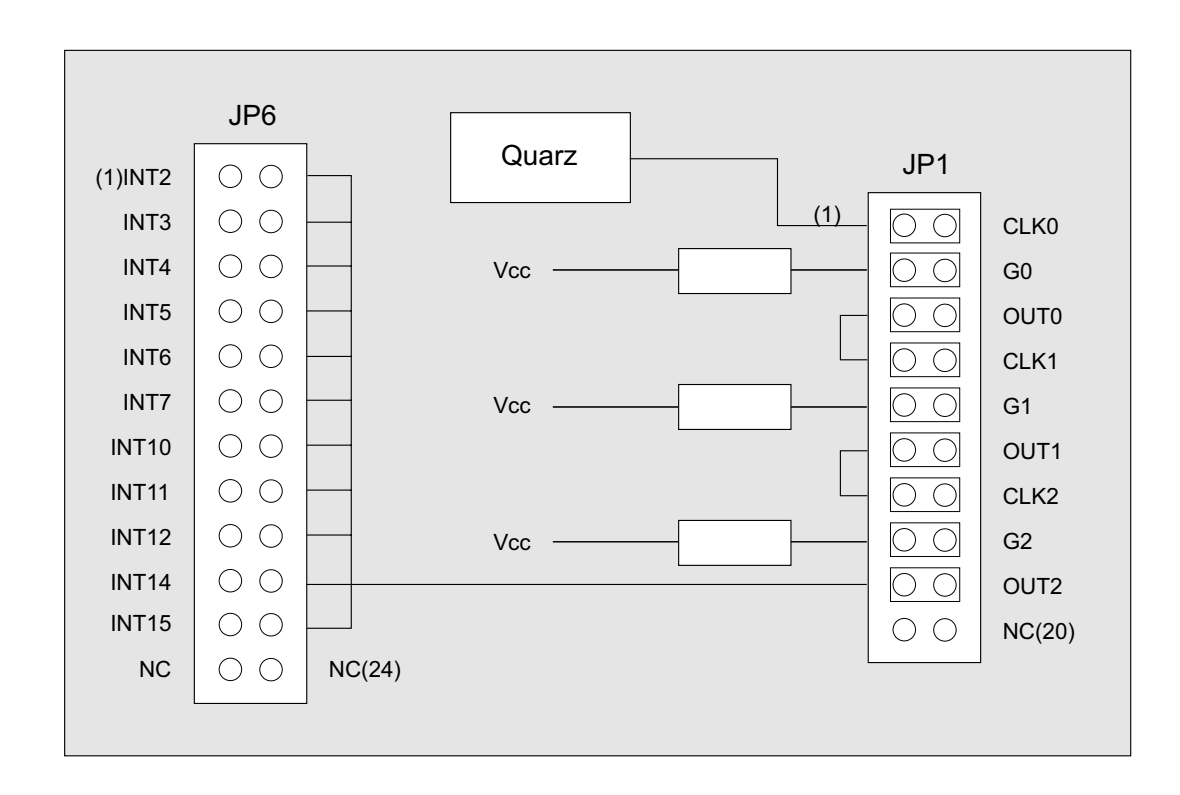

### **Bitte beachten Sie:**

An JP6 darf nur ein Jumper gesteckt, an JP2 müssen alle Jumperbrücken gezogen sein!

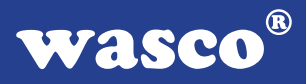

Über den Jumperblock JP2 kann der Ausgang von Timer 2 (OUT2) an einen IRQ-Eingang des Rechners gelegt werden.

Es darf ausschließlich einer derjenigen IRQ-Eingänge des Rechners gewählt werden, der aufgrund der Hardware-Konfiguration des PC's noch mit keiner Funktion bedacht wurde.

Oft ist dies bei IRQ3/serielle Zusatzschnittstelle der Fall. In der folgenden Tabelle sind die Funktionen der Hardware-Interrupts von XT- und AT- kompatiblen Rechnern dargestellt.

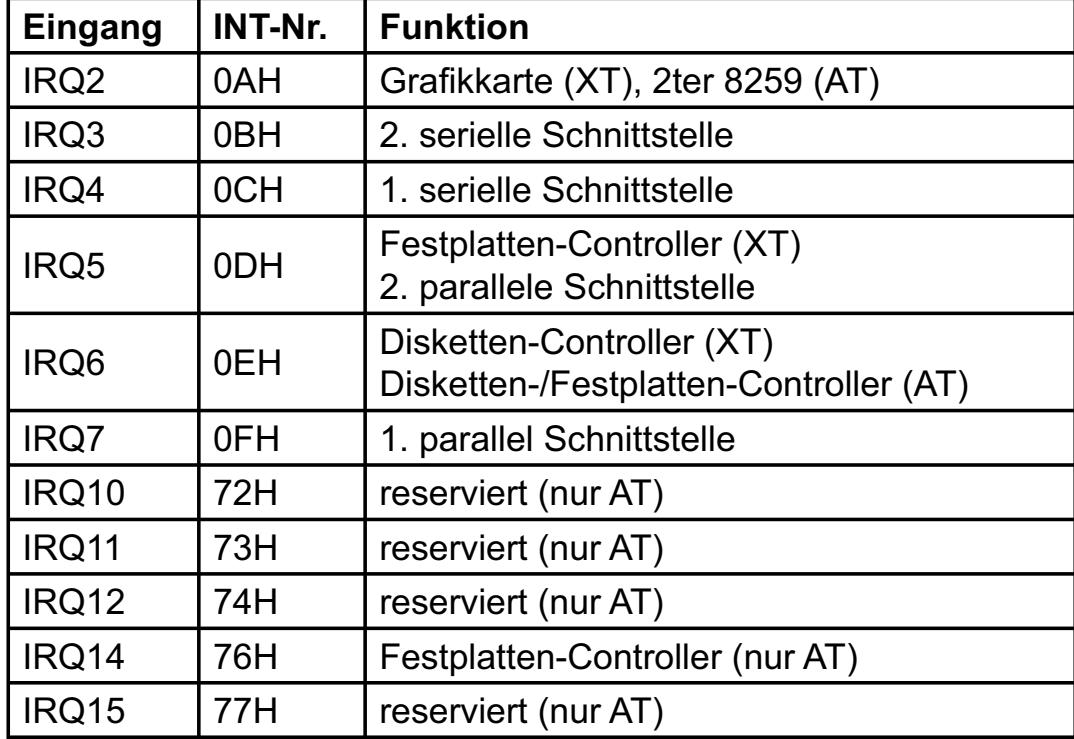

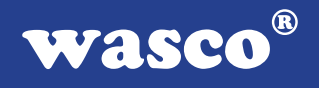

### 7.1.2 Interrupt-Programmierung mit dem Timerbaustein 8254

Programme mit zeitgesteuerten Interruptauslösungen durch den Timerbaustein der WITIO-168, sollten an die in folgender Abbildung dargestellte Ablauf-Struktur angelehnt sein:

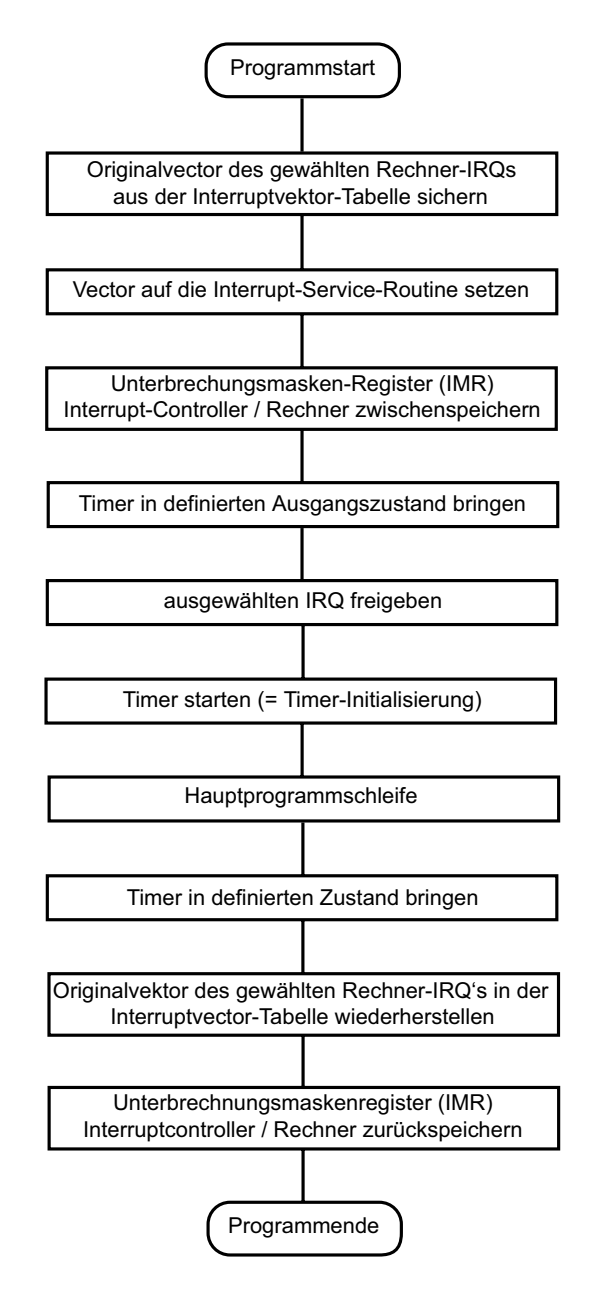

### **Vektor auf die Interrupt-Service Routine**

Nach seinem Start erzeugt der Timerbaustein an dem mittels Jumper JP6 ausgewählten Rechner-IRQ-Eingang Interrupt-Anforderungen. Diese werden über den (oder die) Interrupt-Controller des Rechners an die CPU weitergeleitet. In der Interrupt-Tabelle des Systemspeichers befindet sich an der Stelle des zur Bedienung ausgewählten Interrupts ein Vektor, der auf die Interrupt-Service-Routine zeigt.

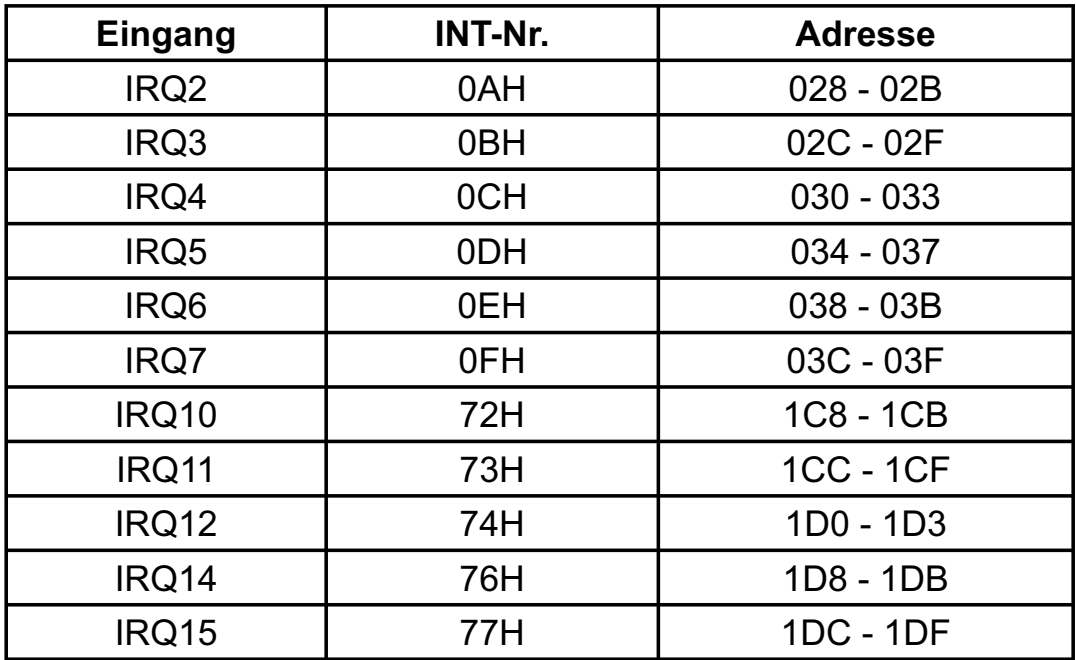

Wird z.B. IRQ3 des Rechners als zu bedienender Eingang gewählt, so muss sich in den Speicherzellen mit den Adressen 02C-02F ein Zeiger auf die vom Anwender definierte Interrupt-Service-Routine, die bei Interrupt-Anforderungen durch den Timer angesprungen werden soll, befinden. Während des Programmablaufes muss also vor dem Start des Timers der Vektor auf die I-S-Routine gesetzt werden.

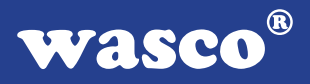

### **Freigabe des Rechner-IRQ´s**

Da die Unterbrechungsanforderungen über den (oder die) Interrupt-Controller des Rechners weitergeleitet werden, muss auch dafür gesorgt werden, dass der Interrupt-Eingang des Rechner-PIC´s freigegeben ist. Üblicherweise haben die Interrupt-Controller der PC´s folgende Belegung:

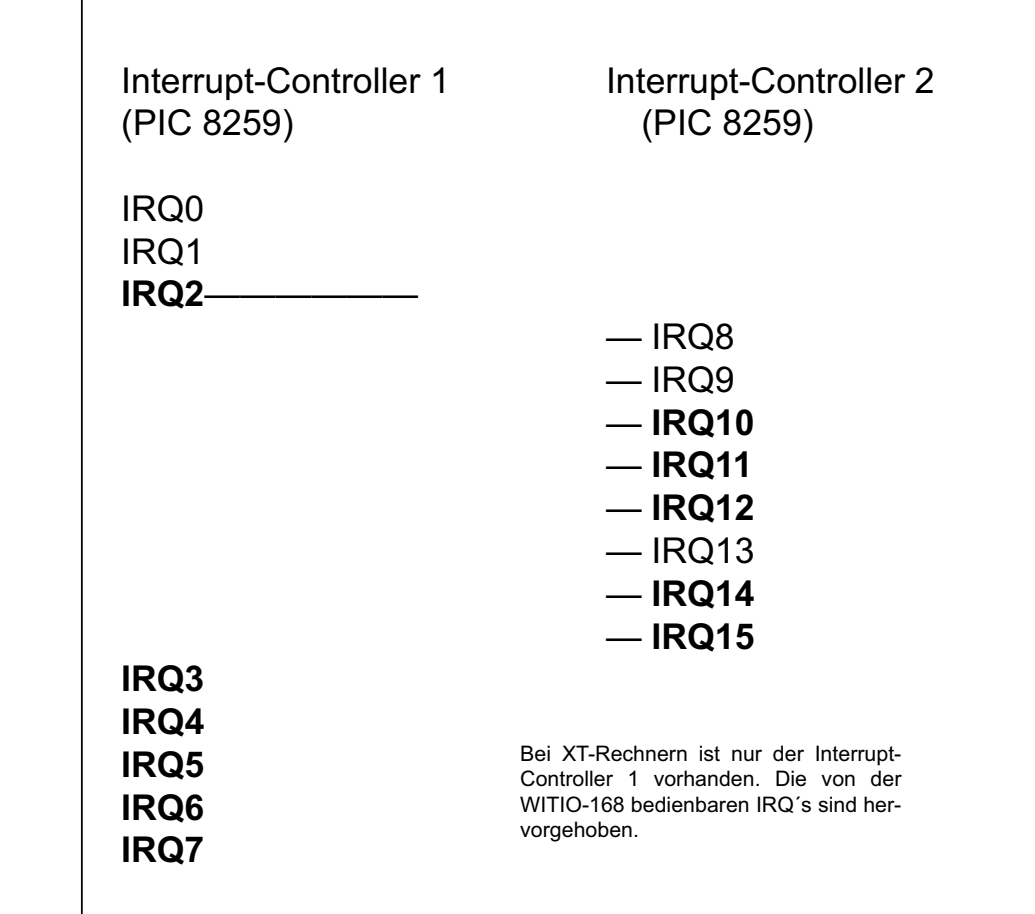

Die Freigabe des gewünschten Rechner-IRQ´s erfolgt durch Ausblenden ("0"-Setzen) des betreffenden Masken-Bits im Unterbrechungs-Anforderungs-Register (IMR) des betreffenden Interrupt-Controllers.

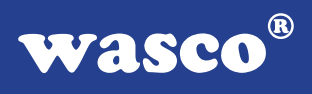

### **Inhalt des IMR-Register von PIC1:**

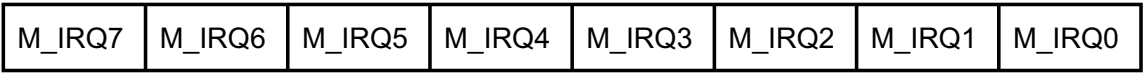

### **Inhalt des IMR-Register von PIC2:**

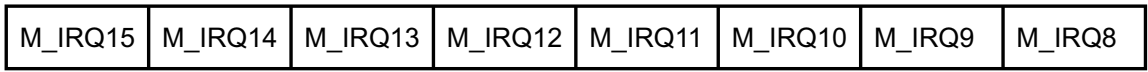

### **Die IMR-Register des Rechner-PIC´s haben folgende Port-Adressen:**

Interrupt-Controller 1: 021h

Interrupt-Controller 2: 0A1h

Die Freigabe von IRQ3 erreicht man beispielsweise durch:

pic1\_imr:=port[\$21]; port[\$21]:=pic1\_imr and \$F7;

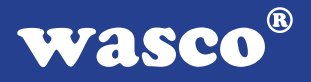

### **Programmierung des Timerbausteins 8254**

Im folgenden werden anhand von Beispielen die für Interruptauslösungen notwendigen Initialisierungs- und Steuer-Kommandos des 8254 behandelt. Weitere Informationen finden Sie in Anhang A.

Zur Interruptauslösung über einen IRQ-Eingang des Rechners benötigt man üblicherweise einen negativen Impuls. Für die zeitgesteuerten Interruptauslösungen erzeugt man deshalb über die in Serienschaltung der drei Timer des 8254 aus dem Oszillatortakt (4 MHz) ein periodisches Rechtecksignal mit einem negativen Impuls. Die eigentlichen Interruptanforderungen erfolgen durch die ansteigenden Flanken des Signals.

Zur Erzeugung des Rechtecksignals wählt man beispielsweise folgende Betriebsarten:

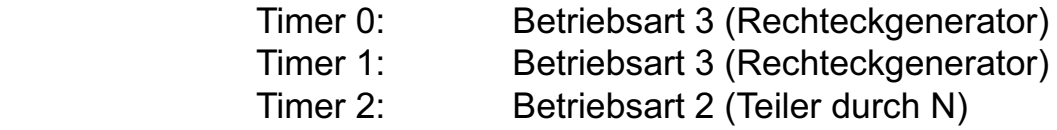

Der Ausgang von Timer 2 geht für eine Periode des Eingangstaktes auf L-Pegel. Erzeugt man nun mit Timer 0 und Timer 1 aus dem 4MHz-Takt ein Rechtecksignal mit einer Periodendauer von 5µs, so erhält man (abhängig vom Zähleranfangswert) an OUT2 periodisch einen negativen Impuls von 5 µs Dauer.

Ist z.B. der Zähleranfangswert 20, so erhält man den Impuls im Abstand von 100 µs.

**Beispiel für Turbo-Pascal:**

procedure init\_timer;

begin

```
port[TIMER_CONT] := $36; { Steuerwort -> Zähler 0 / Betriebsart 3 }
port[TIMER_CONT] := $76; { Steuerwort -> Zähler 1 / Betriebsart 3 }
port[TIMER_CONT] := $B4; { Steuerwort -> Zähler 2 / Betriebsart 2 }
 port[TIMER_0] := $04;
port[TIMER 0] := $00; \{ OUT0 = Rechtecksignal mit delta t = 1 \mu s }
 port[TIMER_1] := $05;
port[TIMER 1] := $00; {OUT1} = Rechtecksignal mit delta t = 5 \mu s }
 port[TIMER_2] := $14;
port[TIMER_2] := $00; \{OUT2 : alle 100 \mu s ein negativer Impuls mit delta_t = 5 \mu s\}end;
```
Um den Timer in einen definierten Ausgangs-/End-Zustand zu bringen, wählt man am besten die Betriebsart 4 und den Zähleranfangswert 1 für jeden der drei Timer. Die Ausgänge OUT0, OUT1 und OUT2 gehen hierdurch auf H-Pegel.

procedure stop\_timer;

begin port[TIMER\_CONT] := \$38; { Steuerwort -> Zähler 0 / Betriebsart 4 } port[TIMER\_CONT] := \$78; { Steuerwort -> Zähler 1 / Betriebsart 4 } port[TIMER\_CONT] := \$B8; { Steuerwort -> Zähler 2 / Betriebsart 4 } port[TIMER\_0] := \$01; port[TIMER\_0] := \$00; { OUT0 -> HIGH } port[TIMER\_1] := \$01; port[TIMER 1] := \$00;  $\{$  OUT0 -> HIGH } port[TIMER\_2] := \$01; port[TIMER\_2] := \$00; { OUT0 -> HIGH } end;

Vollständige Beispielprogramme zur Interrupt-Programmierung finden Sie auf dem mitgelieferten Datenträger.

wasco®

### **8. Waitstategenerator**

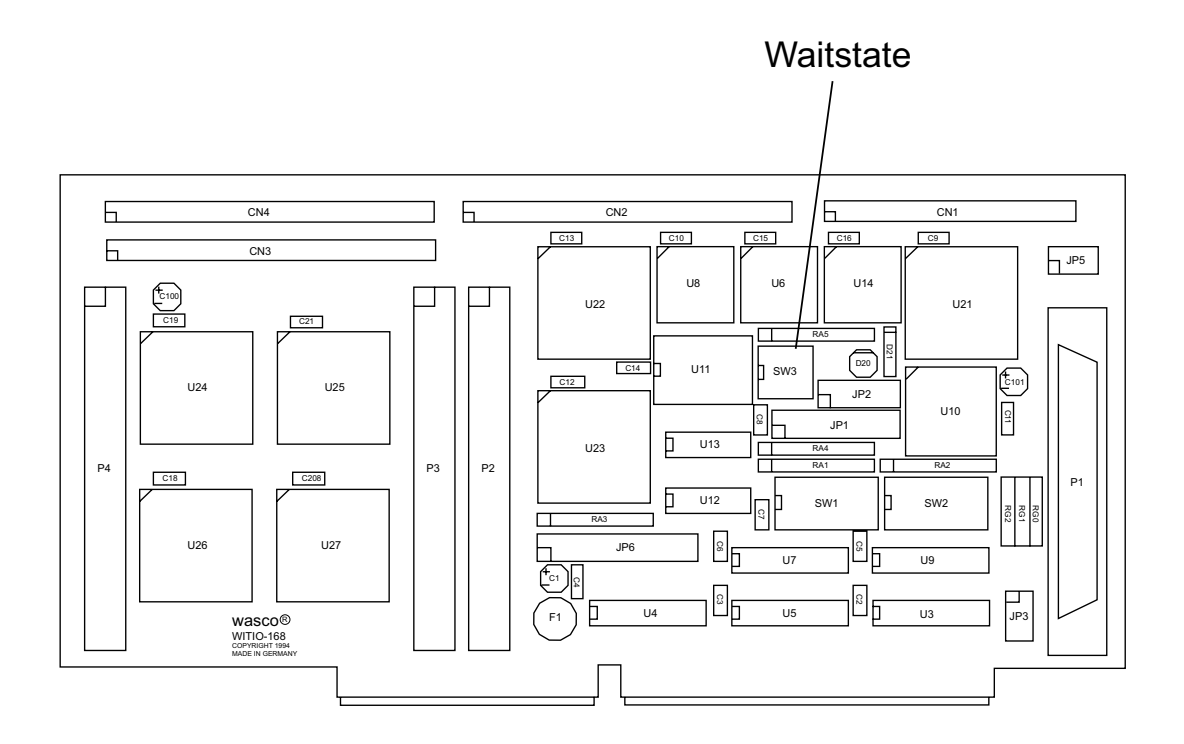

Standardmäßig wird der I/O-Bus mit 8MHz Taktfrequenz und 2 Waitstates betrieben. Manche Computer arbeiten jedoch mit höheren Taktraten. In den meisten Fällen können bei diesen Rechnern jedoch im Setup Waitstates eingestellt werden. Diese Waitstates haben jedoch den Nachteil, dass Sie bei jeglichen Zugriffen im Portbereich den Computer zurückbremsen. Bei manchen Zusatzkarten ist dies nötig, bei anderen nicht. Aus diesem Grund hat die Interface-Karte WITIO-168EXTENDED einen eigenen Waitstategenerator, der den Computer nur bei Zugriffen auf die Adressen der WITIO-168<sub>EXTENDED</sub> bremst.

Dies ist jedoch nur bei sehr schnellen Rechnern nötig, bei denen der I/O-Bereich nicht asynchron mit 8 MHz betrieben wird, wie es bei den meisten 386 und 486 der Fall ist.

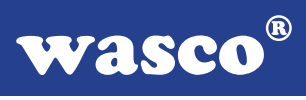

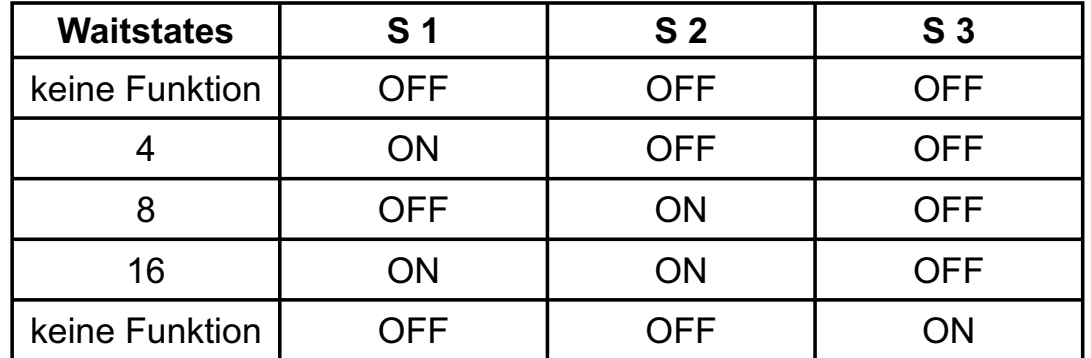

Sie können zwischen 4, 8 und 16 Waitstates wählen. Entnehmen Sie bitte die passende Einstellung der folgenden Tabelle:

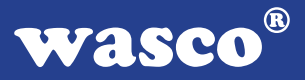

### **9. Programmierung**

### **9.1 Hinweise zur Programmierung der WITIO-168**EXTENDED

Um Ihnen das Programmieren der wasco<sup>®</sup> Interface Karte WITIO-168EXTENDED zu erleichtern, haben wir für Sie Beispielprogramme in GW-Basic, Power-Basic, Turbo-C und Turbo-Pascal erstellt. Die Programme sind mit Erklärungen versehen, so dass Sie das Ansprechen der Interfacebausteine nachvollziehen können. Diese Beispielprogramme finden Sie im Quellcode in den entsprechenden Unterdirectories auf dem beiliegenden Datenträger.

### **Directory:**

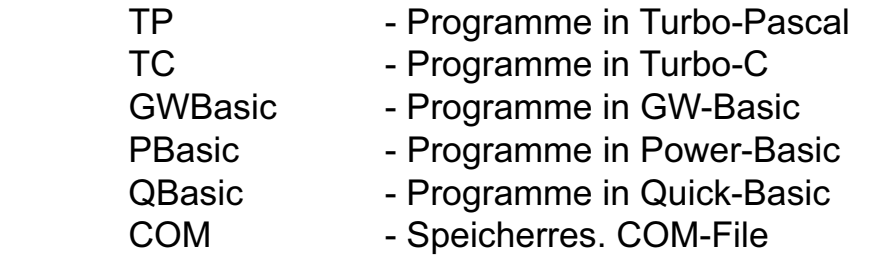

Außerdem ist die aktuelle Software dieser Karte auch im Internet unter http://www.wasco.de zum Download verfügbar.

#### **Vorsicht:**

Um unnötige Rechnerabstürze zu vermeiden, sollten Sie die Erklärungen zu den jeweiligen Programmen vor dem Programmstart aufmerksam durchlesen. Dies gilt insbesonders für die Interruptroutinen und die COM-Treiber.

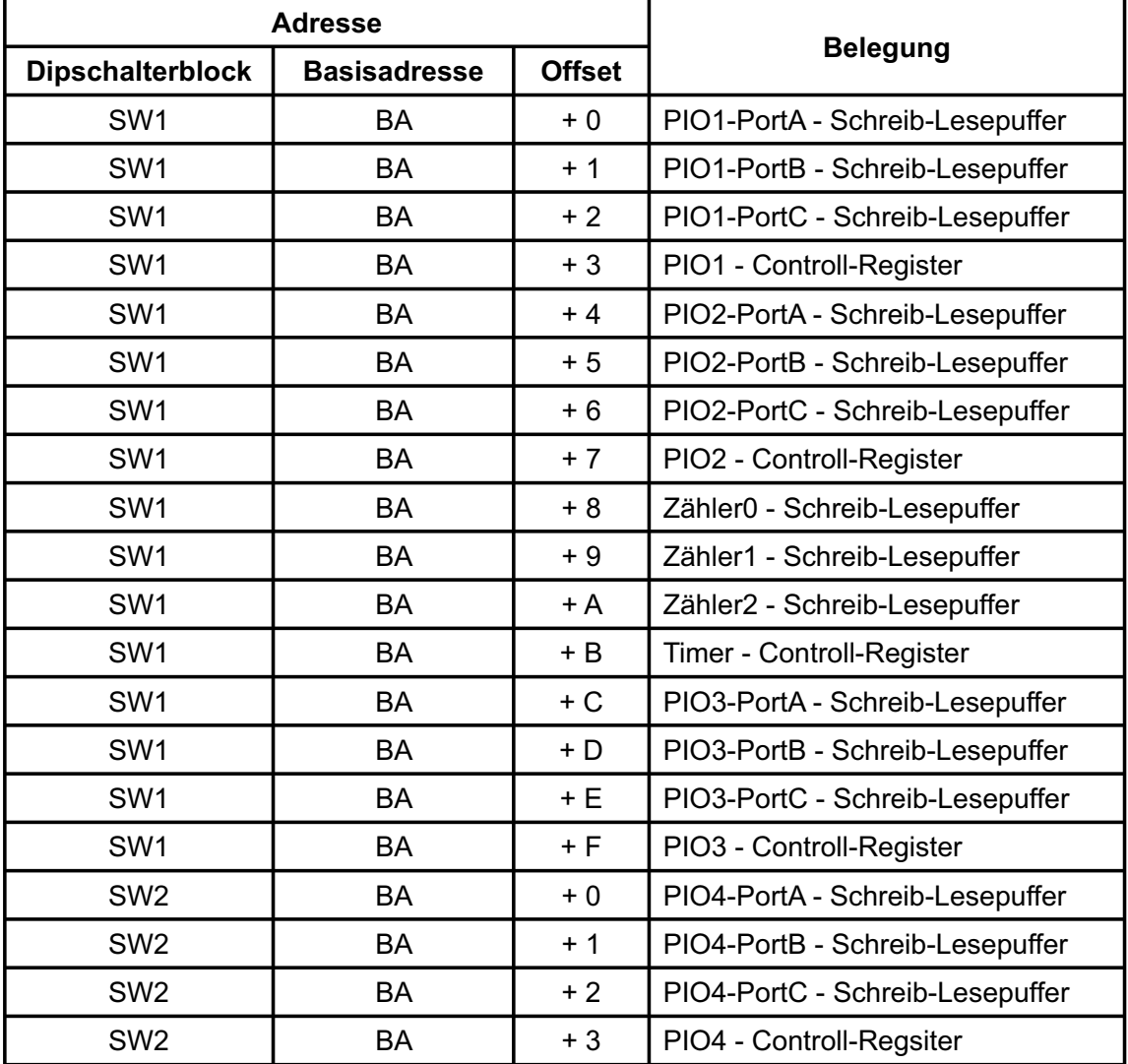

### **9.2 Zuordnung der Portadressen**

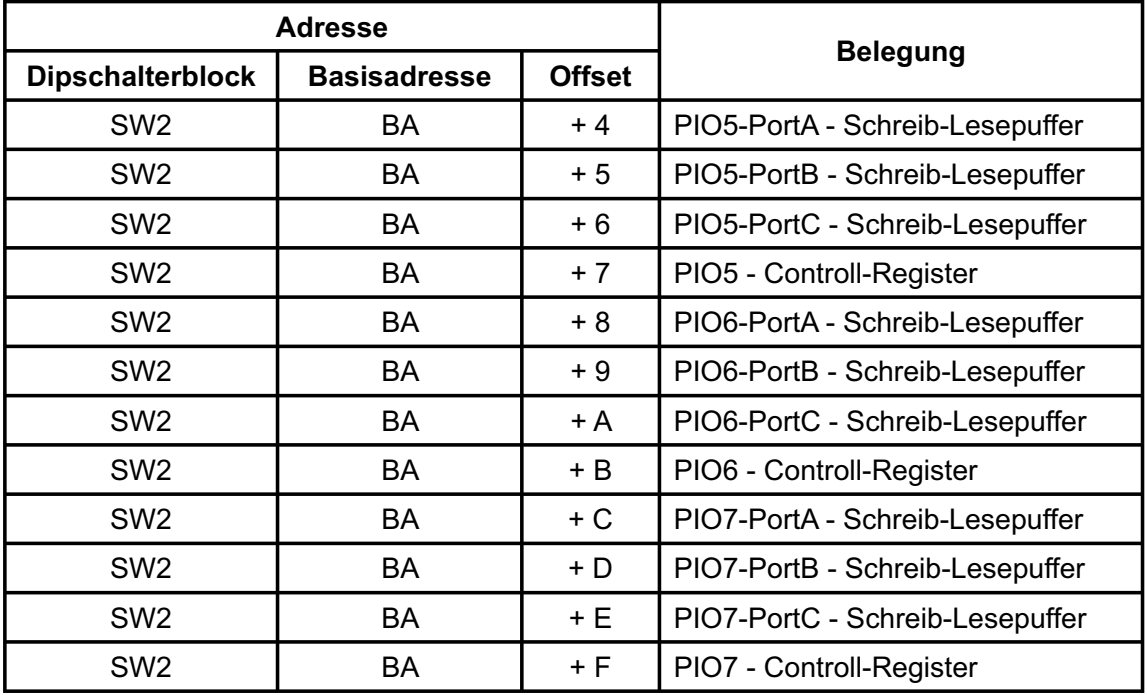

Schalterstellung für die Kompatibilitätsadresse zur MULTI 8255 (A-1230)

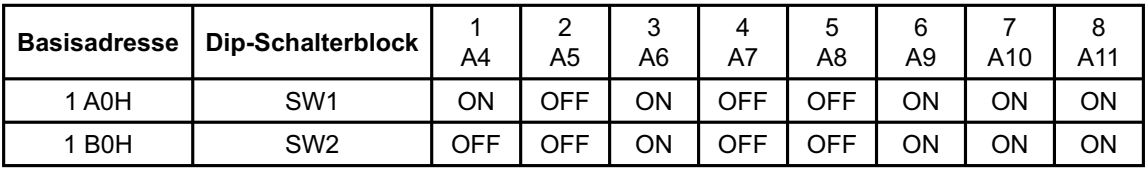

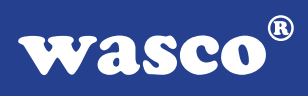

### **Bei Default-Basisadresse 220h (SW1) und 230h (SW2) ergibt sich z.B. folgender Adressbereich:**

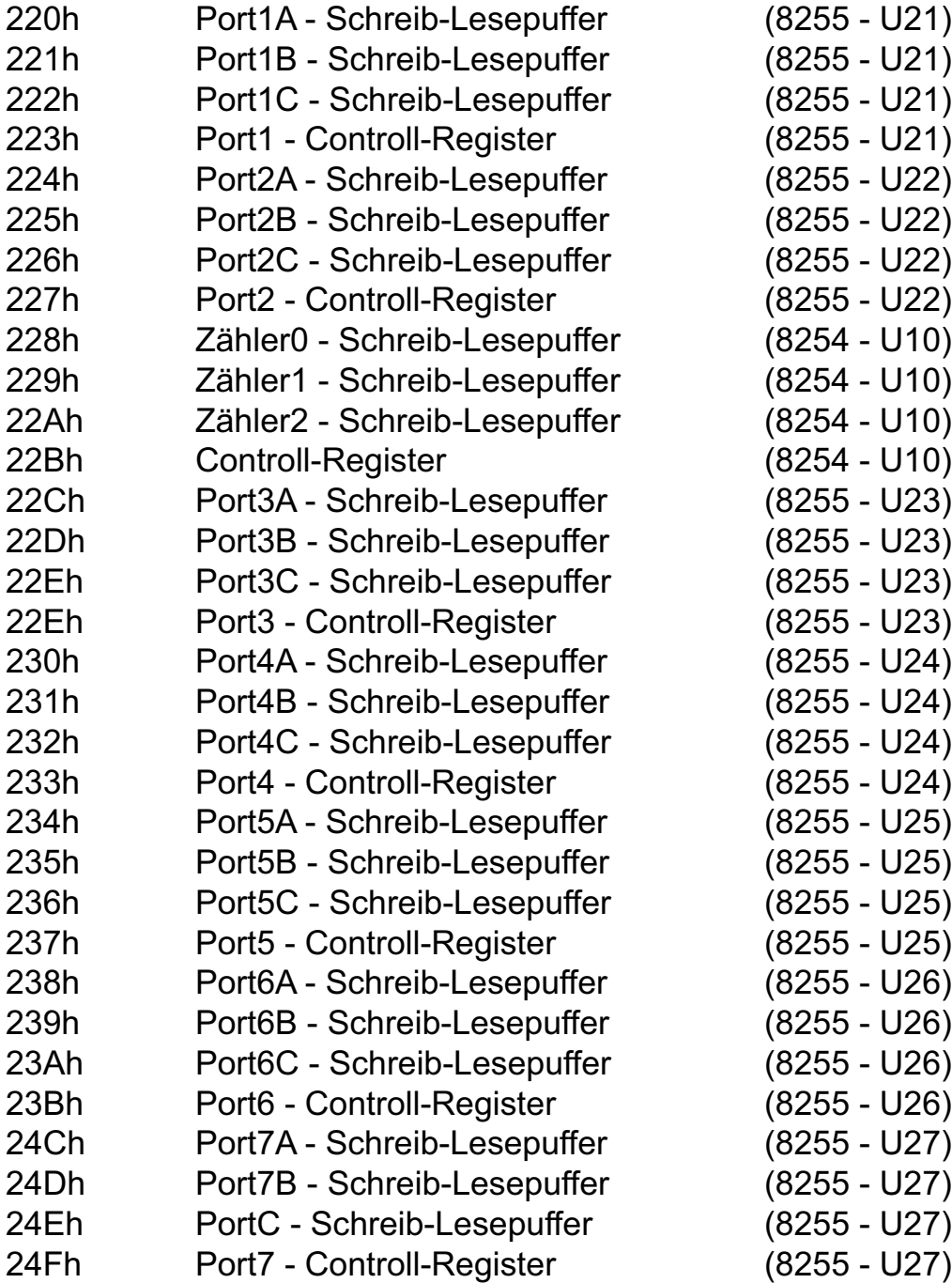

### **10. Zubehör**

### **10.1 Passendes** wasco**®-Zubehör**

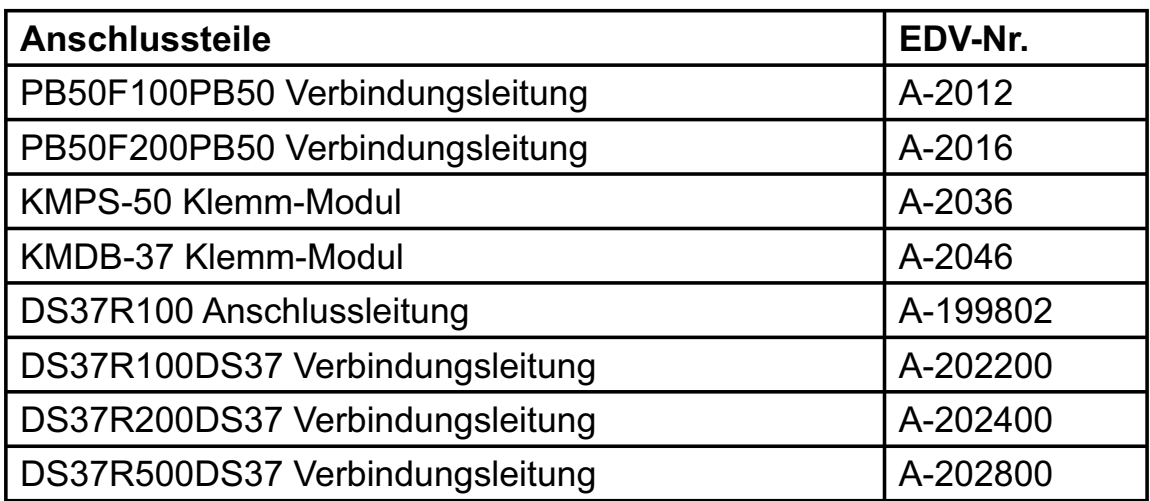

### **10.2 Anschlusstechnik (Anwendungsbeispiele)**

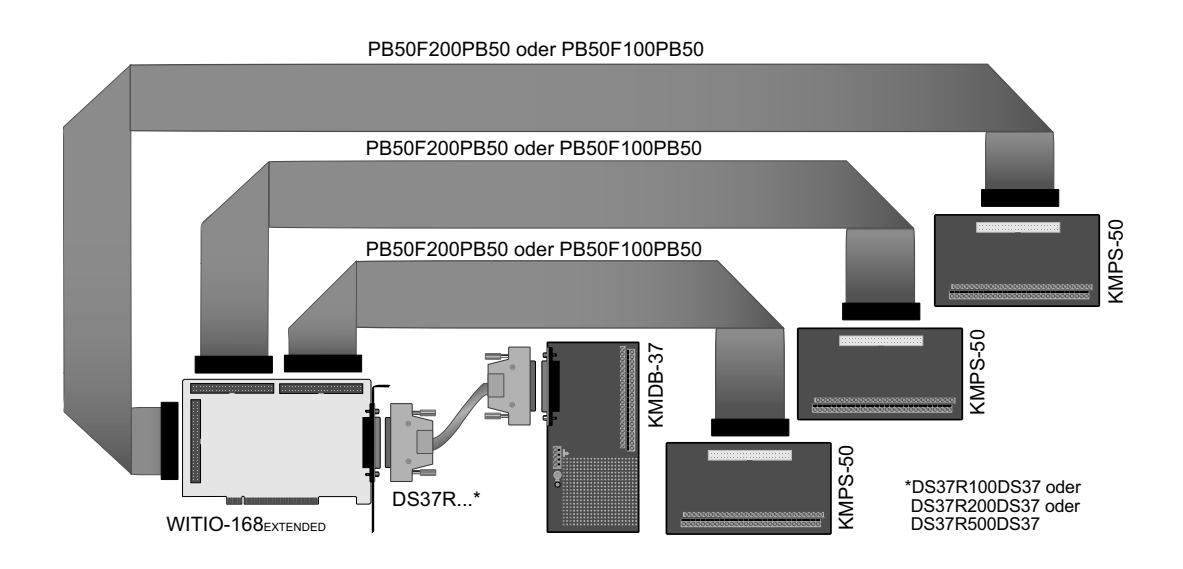

WITIO-168EXTENDED © 2006 by Messcomp Datentechnik GmbH DV05

**wasco**®

### **10.3 Einzelkomponenten zur Eigenkonfektionierung**

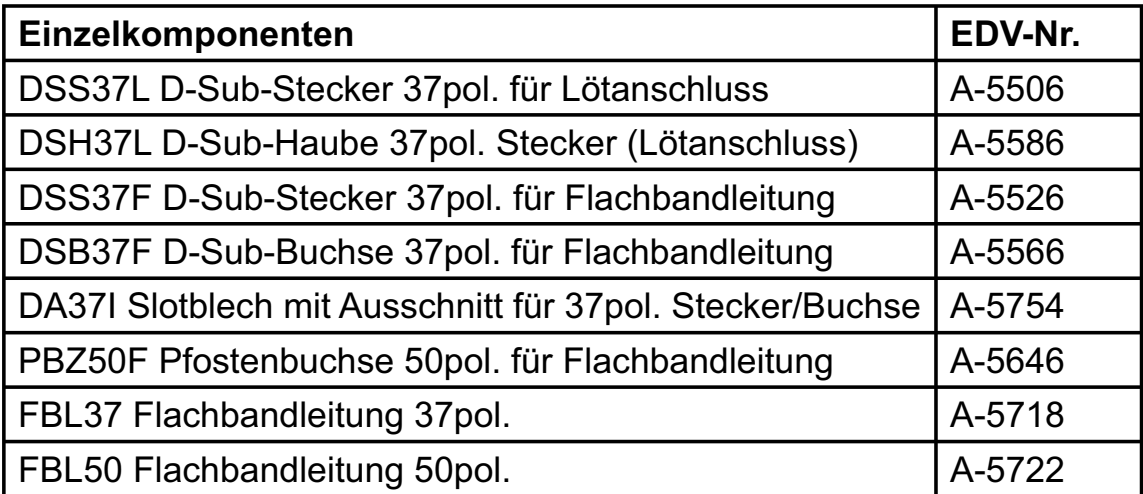

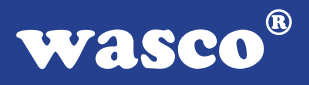

### **11. Fehlersuche**

Im folgenden finden Sie eine kurze Zusammenstellung der häufigsten bekannten Fehlerursachen, die während der Inbetriebnahme oder während der Arbeit mit der WITIO-168EXTENDED auftauchen können.

Prüfen Sie bitte zunächst folgende Punkte, bevor Sie mit Ihrem Händler Kontakt aufnehmen, denn wir hoffen, dass sich damit bereits der größte Teil Ihrer Probleme lösen lässt.

- 1. Sitzt die WITIO-168EXTENDED richtig in der Steckverbindung?
- 2. Ist die Basisadresse, der WITIO-168 EXTENDED richtig eingestellt?
- 3. Wurden die Adressen in der Software an die Basisadresse der WITIO-168<sub>EXTENDED</sub> angepasst?
- 4. Liegen andere Intefacekarten auf dem gleichen Adressbereich?
- 5. Hat die Sicherung (F1) der WITIO-168<sub>EXTENDED</sub> angesprochen?
- 6. Sind alle Kabelverbindungen in Ordnung?
- 7. Wurde die neueste Treiberversion des wasco® Treibers installiert? Updates finden Sie unter: http://www.messcomp.com http://www.wasco.de

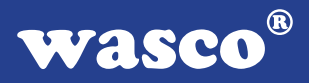

### **12. Technische Daten**

## **Digitale Ein/Ausgänge TTL**<br>**Bausteine:** 7\*8

7 \*8255 oder 71055 Kanäle: 168, TTL-kompatibel Jeder Baustein ist organisiert in Port A, Port B und Port C Port A und B sind in 8-Bit-Gruppen, Port C ist in einer 8-Bit-Gruppe oder in zwei 4-Bit-Gruppen als Ein- oder Ausgänge programmierbar

#### **Timer**

Baustein: 8254 oder 71054 3 \* 16 Bit Abwärtszähler Zählfrequenz: max. 8 MHz Zeitabhängige Interruptauslösungen Takt vom Quarzoszillator

#### **Quarzoszillator**

4 MHz

### **Waitstategenerator**

Waitstate 4, 8, 16 über Dip-Schalter einstellbar

#### **Anschlussstecker**

- 1 \* 37polige D-Sub-Buchse
- 3 \* 50poliger Pfostenstecker
- 1 \* 40polige Pfostenstecker (Kompatibilitätsstecker zur MULTI-8255)
- 3 \* 50polige Pfostenstecker (Kompatibilitätsstecker zur MULTI-8255)

### **Sicherung**<br>+5V<br>1

1 A Miniatursicherung F1

### **Stromverbrauch**<br>+5 V tvp. 350 m

typ. 350 mA

## **Sonstige technische Daten**<br>Abmessungen: 215 mm x 100 m

 $215$  mm x 100 mm (l x h) Platinenaufbau: 4lagige Multilayer-Platine Sicherung für Spannungsversorgung LED zur Spannungskontrolle Alle IC-Fassungen mit vergoldeten Kontakten

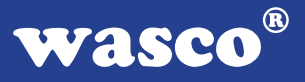

### **13. Produkthaftungsgesetz**

### **Hinweise zur Produkthaftung**

Das Produkthaftungsgesetz (ProdHaftG) regelt die Haftung des Herstellers für Schäden, die durch Fehler eines Produktes verursacht werden.

Die Verpflichtung zu Schadenersatz kann schon gegeben sein, wenn ein Produkt aufgrund der Form der Darbietung bei einem nichtgewerblichen Endverbraucher eine tatsächlich nicht vorhandene Vorstellung über die Sicherheit des Produktes erweckt, aber auch wenn damit zu rechnen ist, dass der Endverbraucher nicht die erforderlichen Vorschriften über die Sicherheit beachtet, die beim Umgang mit diesem Produkt einzuhalten wären.

Es muss daher stets nachweisbar sein, dass der nichtgewerbliche Endverbraucher mit den Sicherheitsregeln vertraut gemacht wurde.

Bitte weisen Sie daher im Interesse der Sicherheit Ihre nichtgewerblichen Abnehmer stets auf Folgendes hin:

### **Sicherheitsvorschriften**

Beim Umgang mit Produkten, die mit elektrischer Spannung in Berührung kommen, müssen die gültigen VDE-Vorschriften beachtet werden.

Besonders sei auf folgende Vorschriften hingewiesen: VDE0100; VDE0550/0551; VDE0700; VDE0711; VDE0860. Sie erhalten VDE-Vorschriften beim vde-Verlag GmbH, Bismarckstraße 33, 10625 Berlin.

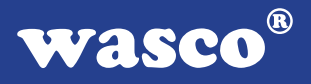

\* Vor Öffnen eines Gerätes den Netzstecker ziehen oder sicherstellen, dass das Gerät stromlos ist.

\* Bauteile, Baugruppen oder Geräte dürfen nur in Betrieb genommen werden, wenn sie vorher in ein berührungssicheres Gehäuse eingebaut wurden. Während des Einbaus müssen sie stromlos sein.

\* Werkzeuge dürfen an Geräten, Bauteilen oder Baugruppen nur benutzt werden, wenn sichergestellt ist, dass die Geräte von der Versorgungsspannung getrennt sind und elektrische Ladungen, die in im Gerät befindlichen Bauteilen gespeichert sind, vorher entladen wurden.

\* Spannungsführende Kabel oder Leitungen, mit denen das Gerät, das Bauteil oder die Baugruppe verbunden sind, müssen stets auf Isolationsfehler oder Bruchstellen untersucht werden. Bei Feststellen eines Fehlers in der Zuleitung muss das Gerät unverzüglich aus dem Betrieb genommen werden, bis die defekte Leitung ausgewechselt worden ist.

\* Bei Einsatz von Bauelementen oder Baugruppen muss stets auf die strikte Einhaltung der in der zugehörigen Beschreibung genannten Kenndaten für elektrische Größen hingewiesen werden.

\* Wenn aus den vorgelegten Beschreibungen für den nichtgewerblichen Endverbraucher nicht eindeutig hervorgeht, welche elektrischen Kennwerte für ein Bauteil gelten, so muss stets ein Fachmann um Auskunft ersucht werden.

Im Übrigen unterliegt die Einhaltung von Bau und Sicherheitsvorschriften aller Art (VDE, TÜV, Berufsgenossenschaften usw.) dem Anwender/Käufer.

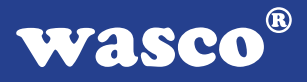

### **14. EG-Konformitätserklärung**

Für das folgende Erzeugnis

### **WITIO-168EXTENDED EDV-Nummer A-1255**

wird hiermit bestätigt, dass es den Anforderungen der betreffenden EG-Richtlinien entspricht. Bei Nichteinhaltung der im Handbuch angegebenen Vorschriften zum bestimmungsgemäßen Betrieb des Produktes verliert diese Erklärung Ihre Gültigkeit.

EN 5502 Klasse B IEC 801-2 IEC 801-3 IEC 801-4 EN 50082-1 EN 60555-2 EN 60555-3

Diese Erklärung wird verantwortlich für den Hersteller

Messcomp Datentechnik GmbH Neudecker Str. 11 83512 Wasserburg

abgegeben durch

Dipl.Ing.(FH) Hans Schnellhammer (Geschäftsführer)

Wasserburg, 06.06.2006 \_\_\_\_\_\_\_\_\_\_\_\_\_\_\_\_\_\_\_\_\_\_\_\_\_\_\_\_\_

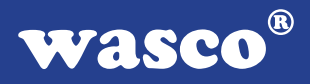

### **Referenzsystem-Bestimmungsgemäßer Betrieb**

Die PC-Erweiterungskarte ist ein nicht selbständig betreibbares Gerät, dessen CE-Konformität nur bei gleichzeitiger Verwendung von zusätzlichen Computerkomponenten beurteilt werden kann.

Die Angaben zur CE-Konformität beziehen sich deshalb ausschließlich auf den bestimmungsgemäßen Einsatz der PC-Erweiterungskarte in folgendem Referenzsystem:

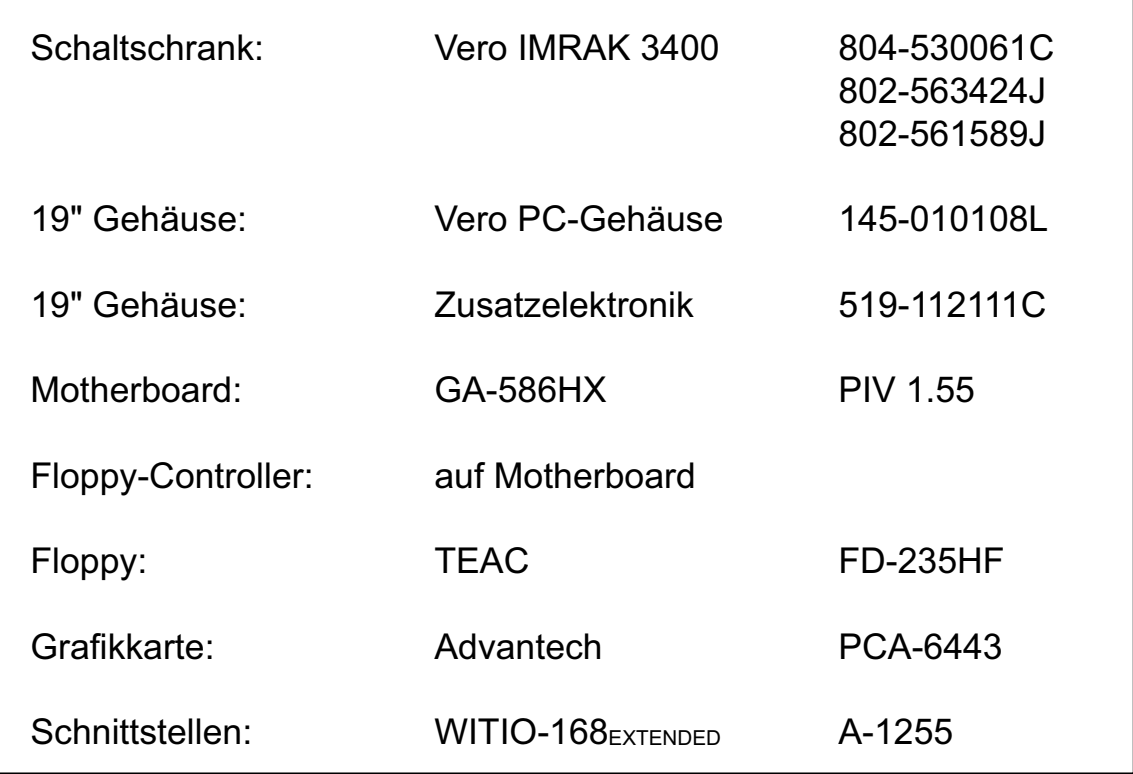